**ISTITUTO SALESIANO «Beata Vergine di San Luca»**  via Jacopo della Quercia, 1 - 40128 BOLOGNA tel. 051/41.51.711 – *www.salesianibologna.net*  presidesup.bolognabv@salesiani.it

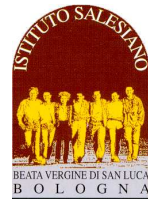

 *Il Preside*

*CS 16 del 06-01-2021 - Corretto utilizzo della funzione LEZIONI ON LINE del Registro Circolare Scolastica (Famiglie e Docenti) n° 16 Bologna, 06 Gennaio 2021* 

*Alla cortese attenzione dei Docenti, delle Famiglie e degli Allievi* 

## **Il corretto utilizzo della funzione "Lezioni on line" del Registro**

*Ulteriori misure di contrasto e di contenimento del contagio da Coronavirus Sars-CoV-2* 

Cari docenti,

Gentili famiglie

Attualmente la sezione del registro elettronico dedicata alle lezioni on line funziona bene, è stata testata in questi mesi e non ha presentato particolari criticità. Per favorirne il corretto utilizzo ricordiamo alcune utili informazioni:

- Il **manuale di utilizzo** per le lezioni on line è consultabile al link: https://www.salesianibologna.net/wpcontent/uploads/2020/01/Lezioni-Online-avanzatestd-per-studente-rev04.pdf (vedi da pag. 7 in avanti: "**LEZIONE ONLINE AVANZATA**")
- L'ideale è dove possibile ricorrere ad un PC/portatile/MAC: come navigatore va utilizzato "**Chrome**", e selezionata la **lingua Italiana**. Seguire le lezioni con lo smartphone può presentare qualche difficoltà in più.
- Per evitare fastidiosi echi, vanno utilizzate le **cuffie**, oppure il **volume degli altoparlanti va tenuto al minimo**.
- In caso di malfunzionamento, va innanzitutto testata la **velocità della propria connessione domestica**: è sufficiente collegarsi a https://test.eolo.it/ avviare lo **speed test** e attendere il risultato: se la velocità è **inferiore a 10-15 Mbps**, significa che la linea è debole e non garantisce un collegamento efficace. Bisogna in questo caso utilizzare il cavo anziché il wi-fi e togliere tutti gli altri collegamenti che occupano la rete (wi-fi del cell., videogiochi e film on line…)
- Se la linea di casa funziona bene, allora conviene indagare su eventuali guasti dei nodi internet del proprio operatore. Nel caso ad esempio della wind basta digitare: https://downdetector.it/problemi/wind/mappa/ (vale per qualsiasi operatore, basta cambiare la sigla)

Eventuali **colorazioni rosse** in corrispondenza della propria zona geografica indicano malfunzionamenti in atto sulla linea: in questi casi c'è poco da fare…

Quasi sicuramente **lunedì mattina**, nella fascia oraria **dalle 8:00 alle 11:00**, a causa della riaccensione di tanti computer dopo il week end, l'accesso contemporaneo di quasi tutti gli utenti agli aggiornamenti Windows ecc.. è molto probabile che le linee risultino sovraccaricate: seguire le lezioni potrebbe risultare difficoltoso.

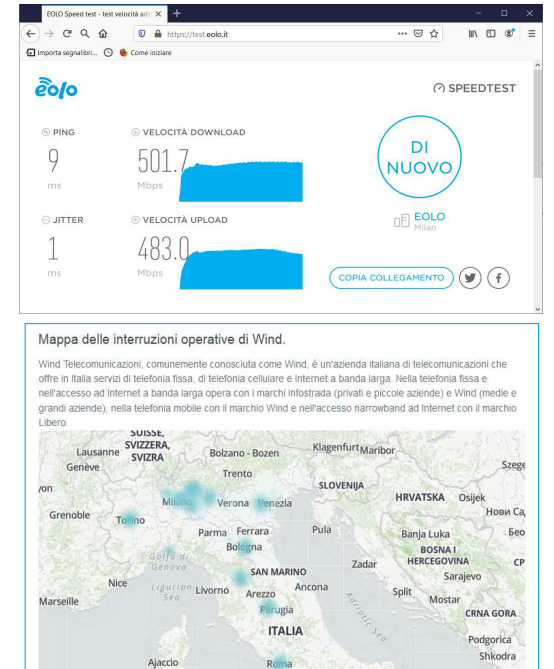

## Inoltre:

- Se l'utente usa il **wi-fi di casa**, è necessario essere **molto vicini all'antenna** (essere in un'altra stanza potrebbe ridurre drasticamente la qualità del collegamento). E' sempre meglio collegarsi al router mediante il **cavo di rete**
- Se in una stessa casa ci sono **più utenti connessi** (es: il padre per il lavoro, i due figli per la scuola, ecc...) è molto probabile che la qualità del collegamento scada notevolmente. Purtroppo c'è poco da fare... Al di là di quanto dichiarato dai fornitori di servizi on line, è molto raro che una rete domestica ordinaria possa sopportare più di due collegamenti on-line in contemporanea. Non sarebbe comunque male – durante il collegamento - **spegnare tutti i dispositivi non utili alla video conferenza**, che comunque impegnano la linea dei dati.

**Manutenzione del proprio Computer**: gli strumenti on line funzionano bene solo se viene fatta un minimo di manutenzione ordinaria del proprio dispositivo:

- Vanno curati periodicamente gli aggiornamenti del software, soprattutto di Crome
- **Va ripulita la memoria e cancellati tutti i cookie**: è un'operazione banale ma molto utile (ogni tanto andrebbe fatta), è sufficiente seguire le istruzioni indicate al link: https://support.google.com/accounts/answer/32050?co=GENIE.Platform%3DDesktop&hl=it Se non viene fatta questa operazione, è probabile che nella schermata del registro non compaia l'icona della lezione on line o altre funzioni importanti per il corretto funzionamento del registro.

-------------------------

Qualora vengano riscontrati dei malfunzionamenti…

- dopo aver accertato la qualità del proprio strumento
- dopo aver verificato la qualità del proprio collegamento ad internet,
- dopo aver controllato di stare utilizzando "**Crome**"

è possibile inviare una mail di segnalazione ai due indirizzi di assistenza del Registro:

- **Scuola Media**: rosi.giorgia.PROF@gmail.com
- **Scuole Superiori**: ferriani.elisabetta.PROF@gmail.com

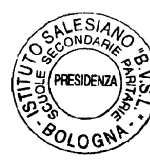

*Cordialmente, don Giovanni Sala*